## SQL 計画管理【SPM】の使い方

SQL 管理ベースに実行計画が保存されている形式

オブジェクト名:DBA\_SQL\_PLAN\_BASELINES ディクショナリ(SYSAUX 領域)

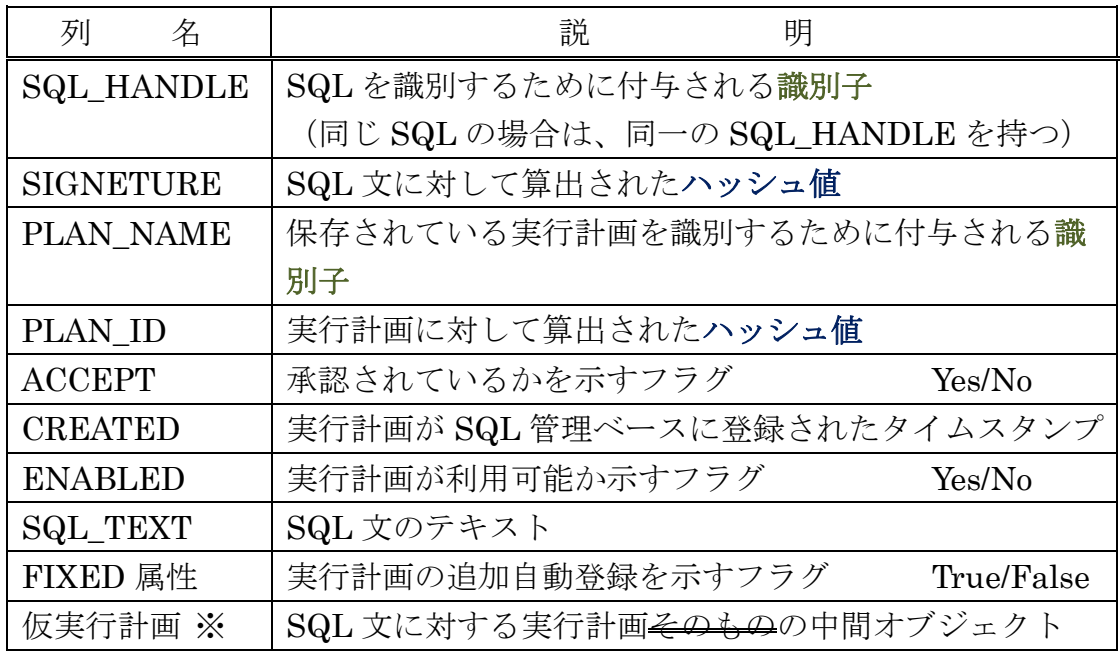

SQL 管理ベース内の実行計画の検索

・ユーザーが SQL/PLUS で、実行したい SQL 文に対する SQL 管理ベース内の実行計 画の検索には、

「SQL\_TEXT」列を検索条件に使用する

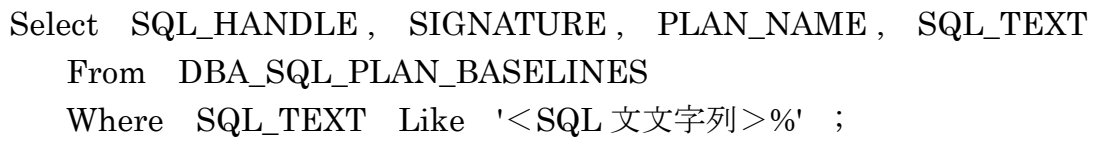

·オプティマイザが実行しようとしている「SQL 文」に対して、SQL 管理ベース内の レコードを検索する場合には、

「SIGNATURE」列が検索条件に使用される

·オプティマイザが実行しようとしている「SQL の実行計画」に対して、SQL 管理ベ ース内の実行計画を検索する場合には、

「PLAN ID」列が検索条件に使用される

SQL 管理ベースに登録(保存)されている実行計画の状態(承認と利用可否) の設定変更方法

# 承認 = 未承認

# 利用可能 = 不可能

登録(保存)されている実行計画の状態変更には、

DBA\_SQL\_PLAN\_BASELINES に対する UPDATE コマンドでは行えない

それぞれに用意されたファンクションを使用して状態変更を行う

- ·承認の設定には、DBMS SPM.EVOLVE SQL PLAN\_BASELINE ファンクシ ョンを利用する
- ・利用可否の設定には、DBMS\_SPM.ALTER\_SQL\_PLAN\_BASELINE ファンク ションを利用する

DBMS SPM.EVOLVE SQL PLAN BASELINE ファンクション

1 つ以上の SQL 文に関連付けられている実行計画を承認して、SQL 計画ベースライ ンに昇格する

```
DBMS_SPM.EVOLVE_SQL_PLAN_BASELINE (
    sql handle IN VARCHAR2 \coloneqq NULL,
    plan_name IN VARCHAR2 := NULL,
    time_limit IN INTEGER \coloneqq DBMS_SPM.AUTO_LIMIT,
    verify IN VARCHAR2 \coloneqq 'YES',
    commit IN VARCHAR2\coloneqq 'YES')
RETURN CLOB;
```

```
DBMS_SPM.EVOLVE_SQL_PLAN_BASELINE (
    plan_list IN DBMS_SPM.NAME_LIST,
    time_limit IN INTEGER \coloneqq DBMS_SPM.AUTO_LIMIT,
    verify IN VARCHAR2 \coloneqq 'YES',
    commit IN VARCHAR2:= 'YES')
RETURN CLOB;
```
戻り値

書式設定されたテキスト・レポートが含まれている CLOB レポートには、ACCEPTED ステータスへの変更が可能な未承認の計画が順に 示される また、verify = 'YES'の場合は、それらの計画のパフォーマンスの検証結果も示 される

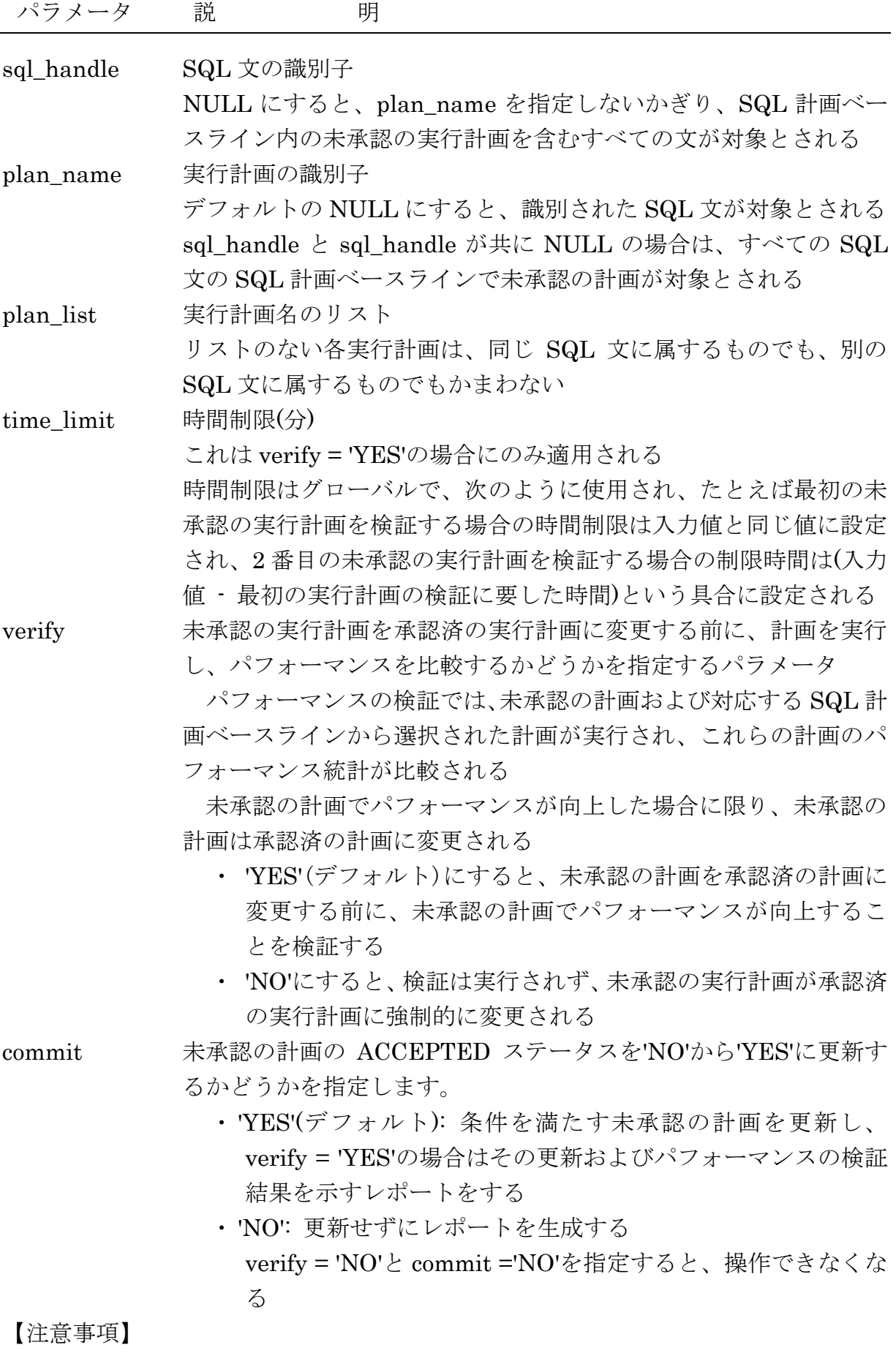

ADMINISTER SQL MANAGEMENT OBJECT 権限が必要となる

### DBMS\_SPM.ALTER\_SQL\_PLAN\_BASELINE ファンクション

属性名/値の形式で SQL 文と関連付けられている 1 つまたはすべての計画の属性を変 更する (利用の可否などを設定する)

DBMS\_SPM.ALTER\_SQL\_PLAN\_BASELINE ( sql\_handle IN VARCHAR $2 \approx$  NULL, plan\_name IN VARCHAR2 := NULL, attribute\_name IN VARCHAR2, attribute\_value IN VARCHAR2) RETURN PLS\_INTEGER;

変更した計画の数

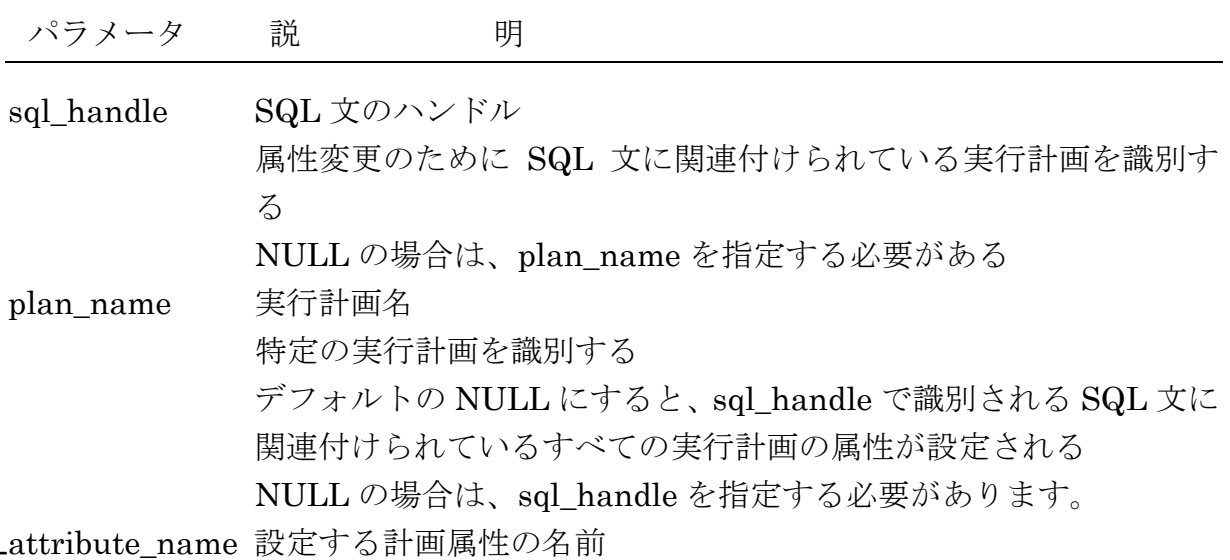

attribute\_value 設定する計画属性の値

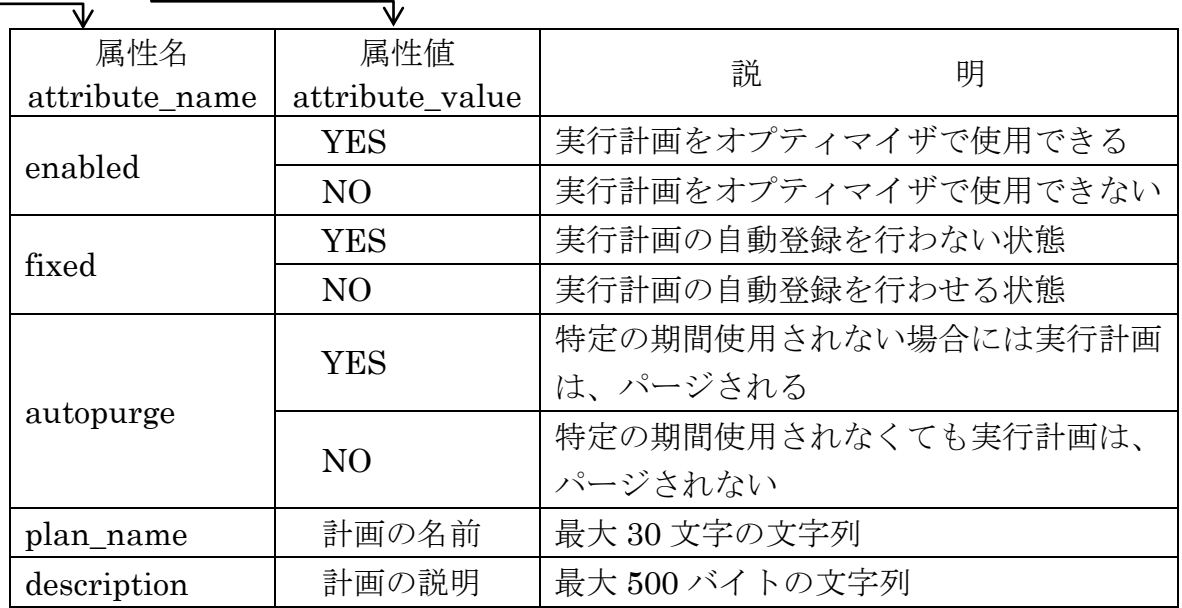

戻り値

SQL 文に対する実行処理が、

「SQL 管理ベース」の中に登録されている SQL 計画ベースラインが使 用されたのか or

オプティマイザが、ハードパースを行って新規に作成した実行計画か を判断する方法

方法 A) 実行計画を表示させる

A-1) SQL 文を直接指定して、実行計画を表示させる set pages 50000 lin 100 explain plan for

<調査したい SQL 文>;

@?/rdbms/admin/utlxpls.sql

A-2)ライブラリ・キャッシュの中にある実行計画を表示させる

まず、ためには、SQLIDを使用する

select SQL\_ID

from v\$sql

where  $SQL_TEXT$  like  $\leq SQL \not\leq \gg'$  ;

次に、実行計画を表示させる

select \* from table( DBMS XPLAN.DISPLAY CURSOR( '< SQL ID 值>' ) ) ;

A-1)、A-2)ともに出力された実行計画の Note 部分(最下段)に、SQL plan baseline の記述があれば、SPM (SQL Plan Management)の SQL 計画ベースラインが使 用されたことを意味する

### **NOTE**

---------

dynamic sampling used for this statement  $(\text{level} = 2)$ SQL plan baseline SQL\_PLAN\_2a1h62h9gkrg371befc37 ・・

方法 B) ライブラリ・キャッシュの中に残っている実行計画に、SQL PLAN BASELINE 列に値がセットされていれば、SQL 計画ベースラインが使用さ れたことを意味する

> select SQL ID, SQL PLAN BASELINE, SQL TEXT from v\$sql where  $SQL_TEXT$  like  $\leq SQL \times \gg'$  ;

SQL\_ID SQL\_PLAN\_BASELINE SQL\_TEXT --------------------- -------------------------------- ------------------------------------- 6j2c87gfr478z 3771562548756526897 select \* from emp ・・ 実行計画を「SQL 管理ベース」へ登録(保存)するための方法一覧

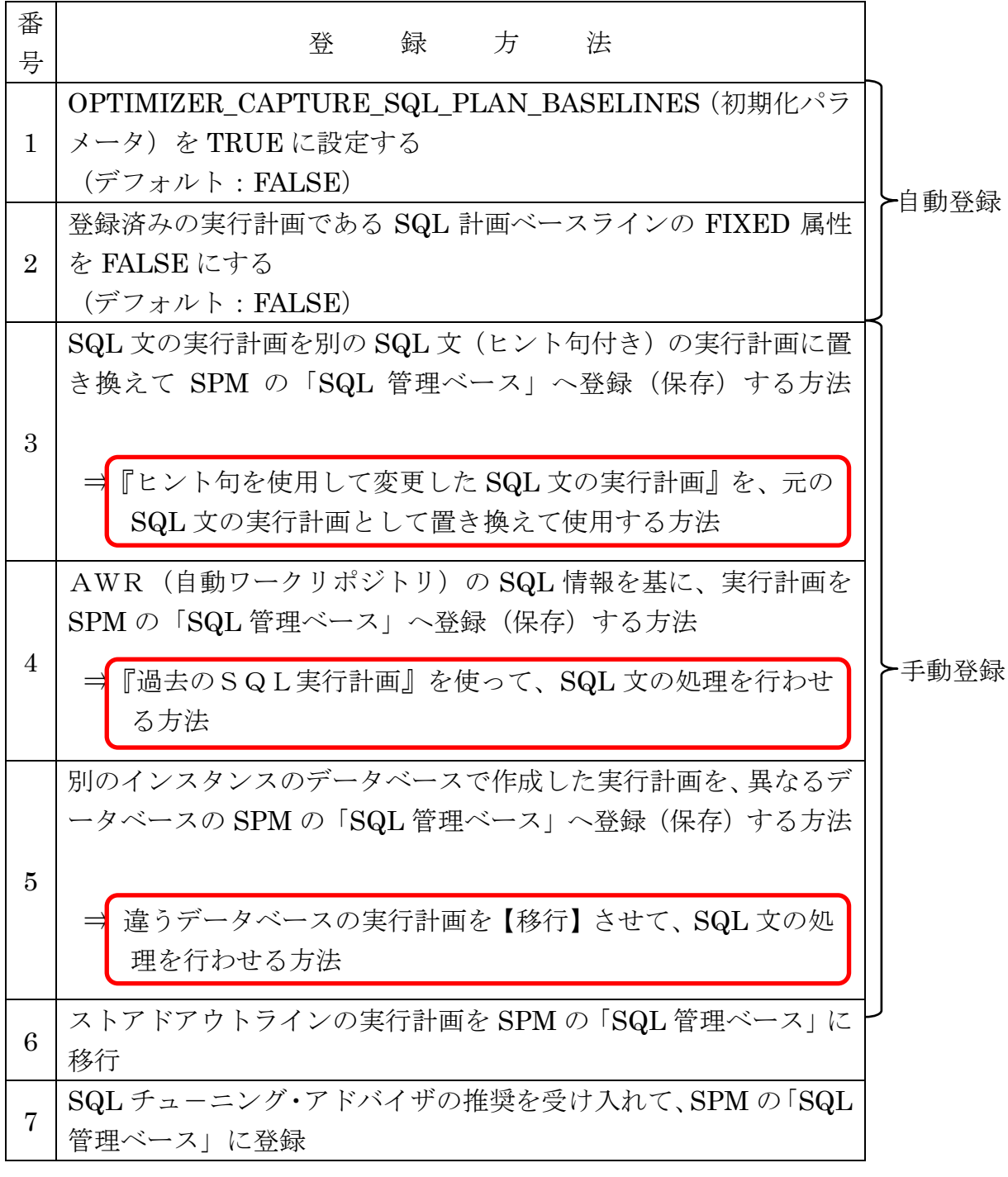

※ 保存の操作手順は別ドキュメントに作成

SQL 処理の実行時間が長くなった時の

実行計画と短かった時との実行計画の比較

#### = SQL 処理時間が長くなった時に実行計画が変更されたかの確認方法

同一 SQL 文に対して、複数の実行計画が存在していないかを確認する

これについては、Statspack レポートや AWR レポート、ライブラリ・キャッシュな どを調査して、同一のSQL文に対して複数の実行計画識別値(PLAN HASH VALUE) が存在していないかを調査する

実行計画が変更され、長時間処理になった場合の対処方法

効率良い実行計画が使用されるように対処する

・SQL 文にヒント句を加えて、明示的に実行計画を指定した実行処理を行わせ る

or

・実行させたい SQL 文に対して SQL 計画管理を駆使して、明示的に実行計 画を指定した状態での実行処理を行わせる

の2通りの方法が考えられる

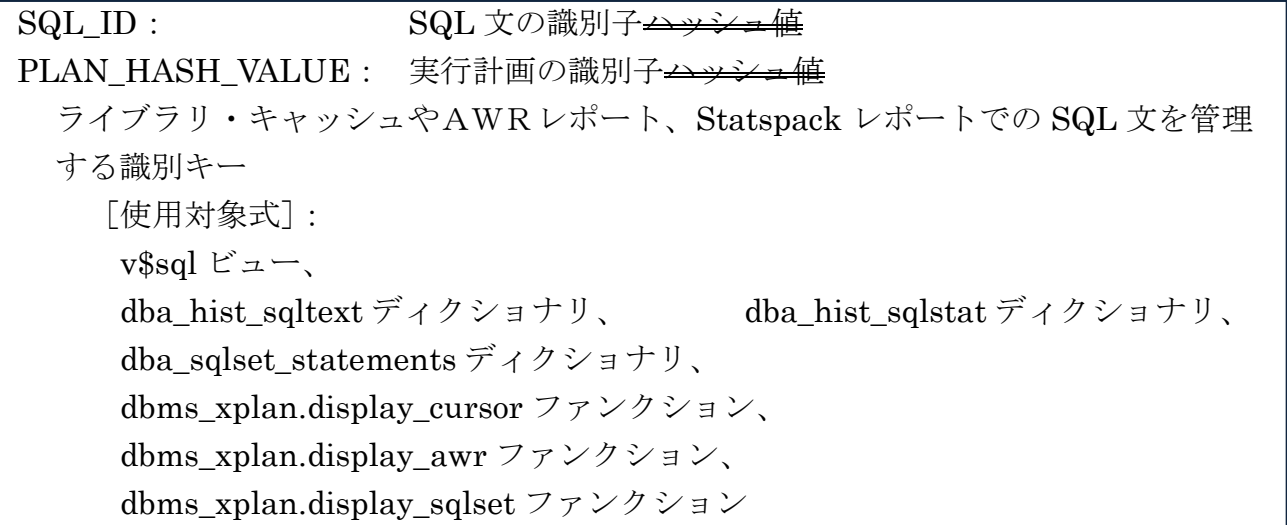

SQL HANDLE: SQL を識別するために付与された識別子 ·PLAN NAME: 実行計画を識別するために付与された識別子 SPM が管理する「SQL 管理ベース」の識別キー [使用対象式] dba\_sql\_plan\_baselines ディクショナリ、 dbms\_xplan.display\_sql\_plan\_baseline ファンクション

SIGNATURE: 対象の SQL 文を基に作成された SQL 文のハッシュ値 PLAN\_ID: 対象の SQL 文の実行計画を基に作成した実行計画のハッシュ値

※ これは、SQL テキスト文や SQL 実行計画の同一性を比較するために、使用

[使用対象式]:

オプティマイザの内部での SQL 文や SQL 実行計画の比較で使う

→EXACT\_MATCHING\_SIGNATURE: 対象の SQL 文に対するハッシュ値 →SQL\_PLAN\_BASELINE: 実行計画を識別するために付与された識別子

※ これは、V\$SQL ビューの中で、SPM(SQL Plan Management)が使用された時 の実行計画を調査するときに、使用する

[使用対象式]:

V\$SQL ビューの中で、SPM の「SQL 管理ベース」が使用されている場合だけセッ トされる